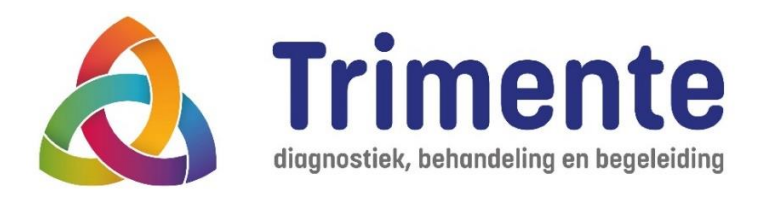

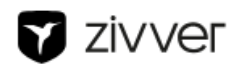

# **Instructie Veilig mailen via Zivver**

U kunt ons veilig mailen, bijvoorbeeld als u gevoelige of persoonlijke informatie aan ons moet of wilt doorgeven. Klik op de knop 'veilig mailen via Zivver ' en volg de stappen:

## **Stap 1**

U komt op een scherm waar u uw naam en mailadres invult. Klik op "Volgende".

### **Stap 2**

U krijgt een mail met het onderwerp "Bevestig uw identiteit om een bericht te versturen naar Gemeente Nijmegen" met als afzender noreply@zivver.com. Klik in het bericht op de knop "Start conversatie".

### **Stap 3**

Een webpagina opent met de titel "Kies verificatiemethode". Kies of u de code per sms of email wilt ontvangen, vul bij sms uw telefoonnummer in. Klik op "Doorgaan" en in het volgende scherm op "Stuur mij de code".

### **Stap 4**

Vul de toegangscode in die u in per e-mail of sms heeft gehad. Klik op "Start conversatie".

### **Stap 5**

U bent nu in de veilige mailomgeving. Klik op "Start veilige conversatie" en mail uw vraag naar ons. U kunt bijlagen meesturen als u wilt.